## **Create a Folder**

- 1. Navigate to where you want to create a new folder.
- 2. Open the menu (3 dots) in the top right Activity bar and select New Folder.
- 3. Name your new folder.

Folders can also be created within the Cut, Copy and Paste functions (see Cut, Copy and Paste).

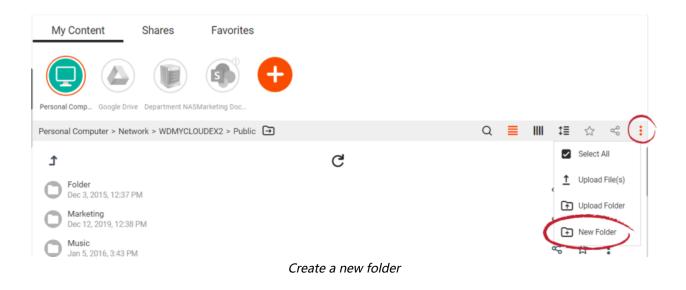